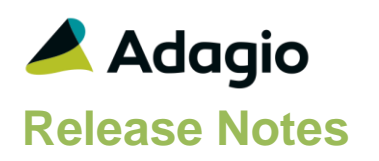

#### **Compatibility**

Adagio

GridView 8.1A - 9.2B DataCare 9.2A Inventory 9.2A ODBC 9.2A OrderEntry 9.3A

#### **Other**

MS Office 2007, 2010, 2013, 2016, 365 MS Windows 7 (SP1), 8, 8.1, 10 MS Server 2008R2 SP1 or higher Crystal Reports® 2013 - 2016 (requires Adagio ODBC 9.2A)

#### Note

The most up-to-date compatibility information is on the Product Compatibility Info link at [www.softrak.com.](http://www.softrak.com/)

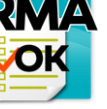

# **Adagio® RMA 9.3A (2017.12.06)**

**Release Notes Easy • In Upgrade Complexity from 9.2A Easy • Easy • Easy • Easy • Easy • Easy • Easy • Easy • Easy • Easy • Easy • Easy • Easy • Easy • Easy • Easy • Easy • Easy • Easy • Easy • Easy • Easy • Easy • Eas** 

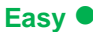

### **Enhancements in RMA**

- Compatible with OrderEntry 9.3A.
- The Print RMAs function allows you to select and send/print to multiple Send Methods (Printer, PDF, Email) simultaneously.
- The Print RMA function allows you to select and sort by ranges of RMA Number, Salesperson, Customer Report Group, Order Location, Territory and Customer Number.
- The Print RMA function allows you to select by floating date ranges based on the Document Date, including: Yesterday, Today, Tomorrow, Last Week/Month, This Week/Month, Next Week/Month, Last N Days and Next N Days.
- Multi-select is enabled for RMA grids in the Enter Order/Invoice/Credit Note grids and View History functions for printing (including emailing and faxing) or deleting documents.
- New Automation File command 'Print RMAs' available to Adagio Console users to print RMAs using Favorites.
- Notes have been added to RMAs.
- RMAs can now be deleted.
- Added specification code 'E70 RMA Expiry date' in the designer. It prints the RMA date  $+$ 'RMA Expiries after days' set in the Company Profile. Added in OrderEntry 9.2A (2016.07.07) and 9.3A.

## **Problems Fixed**

- Printing RMAs to PDF put a dash in front of the document number.
- Creating credit note with quantity on an item less than the on the original RMA caused a data integrity error.
- RMAs are now logged in the Order Log.
- The RMA add-on became un-registered on rare occasions at a site. Changes have been made to prevent this.

### **Enhancements and revisions in earlier versions**

Refer to the Readme help file for details of enhancements and revisions in earlier versions or Change Log under **Documentation** for this module on Softrak's web site.

### **Installing**

To install Adagio RMA you need the serial number and install code from the download instruction email sent to you by Softrak Systems.

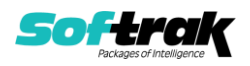

If you are installing an upgrade, you need the upgrade serial number and install code from the download instruction email. A previous version of Adagio RMA should already be installed on your computer before installing the upgrade. If a previous version is not already installed, you can still install the upgrade. After entering the upgrade serial number and install code, you will also have to enter the serial number and install code from a previous version.

To install Adagio Receivables or an upgrade, run the program file you downloaded. Once the install program is running, you can click the View button for detailed installation instructions in the Readme help.

Adagio RMA does not require a workstation install.

Adagio RMA 9.3A **requires Adagio OrderEntry (if used) to be version 9.3A.**

### **Upgrading**

#### **Upgrading from 9.2A Upgrade Complexity: Easy**

There are no special requirements when upgrading.

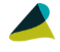

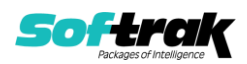